# **Backlog Courrier - Anomalie #25266**

# **TMA - Parapheur électronique : Masquer les boutons de zoom en édition et modifier le composant de visualisation**

07/06/2023 11:23 - Hamza HRAMCHI

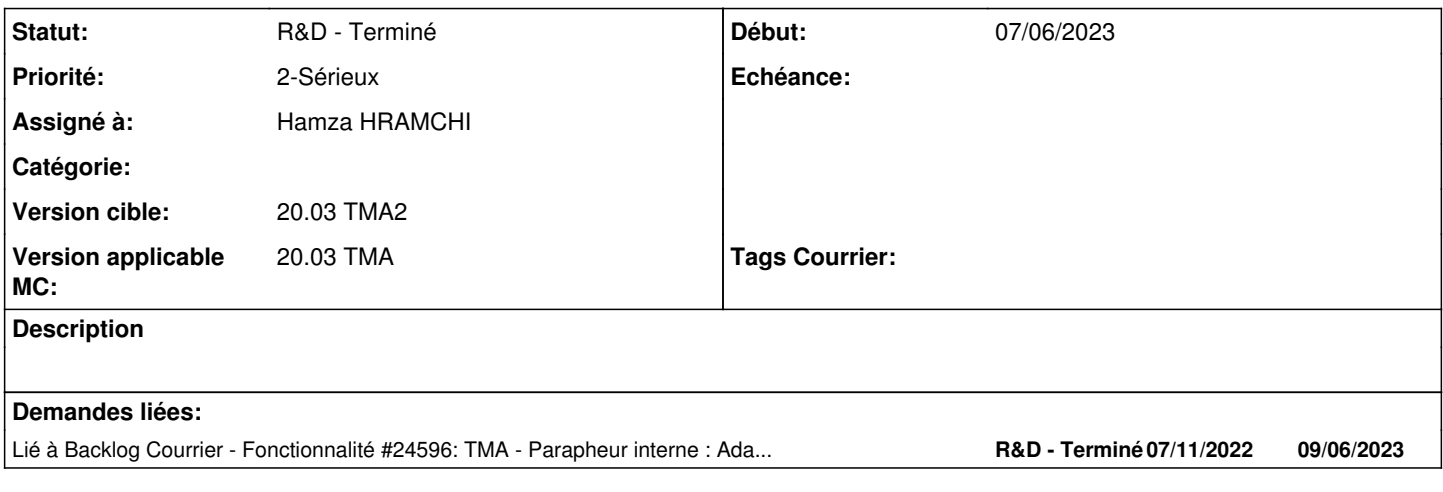

### **Historique**

### **#1 - 07/06/2023 11:23 - Hamza HRAMCHI**

*- Assigné à mis à Hamza HRAMCHI*

### **#3 - 07/06/2023 11:25 - Emmanuel DILLARD**

*- Sujet changé de Parapheur électronique : Masquer les boutons de zoom en édition et modifier le composant de visualisation à TMA - Parapheur électronique : Masquer les boutons de zoom en édition et modifier le composant de visualisation*

*- Statut changé de A qualifier à R&D - En cours*

*- Version applicable MC mis à 20.03 TMA*

### **#4 - 07/06/2023 11:55 - Hamza HRAMCHI**

*- Statut changé de R&D - En cours à R&D - En test*

# **#5 - 07/06/2023 14:18 - Hamza HRAMCHI**

*- Statut changé de R&D - En test à R&D - Terminé*

# **#7 - 30/08/2023 15:17 - Hamza HRAMCHI**

*- Lié à Fonctionnalité #24596: TMA - Parapheur interne : Adapter le document au zoom du navigateur et permettre le défilement horizontal et vertical ajouté*

# **#8 - 30/08/2023 15:23 - Hamza HRAMCHI**

# **Correctif / évolution**

- Adapter le document à gauche avec le zoom navigateur
- Afficher le scroll horizontal après zoom

### **Comment tester ?**

- Voir si le document à gauche s'adapte avec le zoom navigateur
- Pour le document à droite, après avoir effectué un zoom via le bouton +, vérifier que vous pouvez scroller horizontalement et verticalement sur plusieurs navigateurs